# 2014-2015 Yılı TEFBİS Tahmini Bütçe Veri Girişi Nasıl Yapılır? (Resimli Anlatım...)

NOT : Sisteme Giriş Yapılırken Mutlaka Yetkilendirilen Kişinin Kendi T.C. Kimlik Numarasıyla Giriş Yapılacaktır. 90000 ile başlayan Kurum Koduyla gelir - gider girişi yapılmayacaktır.

Diğer tüm gelir gider işlemlerinde olduğu gibi tahmini bütçe girişi Okul Aile Birliği Modülüne girilir. Okullar Modülü sadece ayarlama iş ve işlemlerinde kullanılır.

1. Gelir tahmini bütçemizi girelim.

Aktarım Geliri: Yani 2015 te diğer kurumlardan para aktarımı bekliyor musunuz? MEM den veya başka bir kurumdan.

Okula Yapılan Yardımlar (Nakdi Yardımlar): Tahmini bir rakam girelim.

Öğrenciye Yapılan Yardımlar (Nakdi Yardımlar): Tahmini bir rakam girelim.

Kantin İşletme Geliri: Burası önemli. Kantinli okullar net geliri değil. Pay aktarımlarıyla beraber TOPLAM geliri girecekler.

ÖNEMLİ NOKTA: (Resim 1 ve 2) Resimlere Dikkat ettiyseniz YIL SEÇİNİZ bölümünden 2015 yılı seçili değil. Olması gereken bu zaten. ( Resim 3 ve 4 )Şimdi 2015 yılını seçerek KAYDET butonuna basıyoruz. Daha sonra ONAYA GÖNDER butonuna basacağız. Yapılacak işlem sadece bu kadar.

2. Gider Tahmini Bütçe girişini de artık siz yapabilirsiniz.

## TEFBİS için [TIKLAYINIZ...](https://tefbis.meb.gov.tr/giris.aspx)

RESİM 1

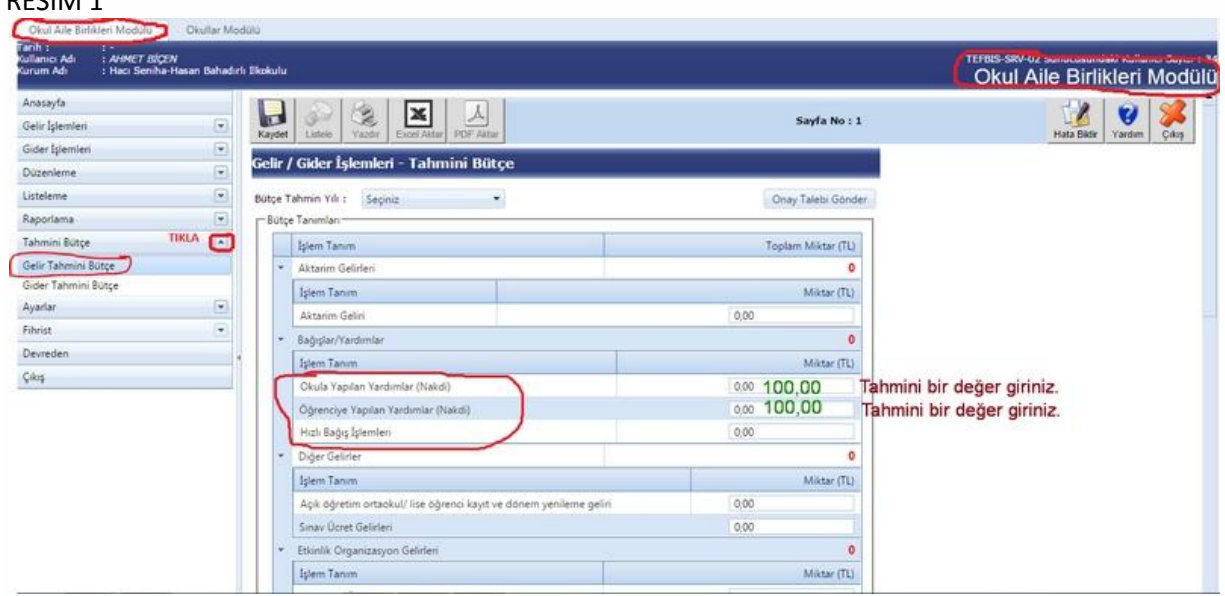

### RESİM 2

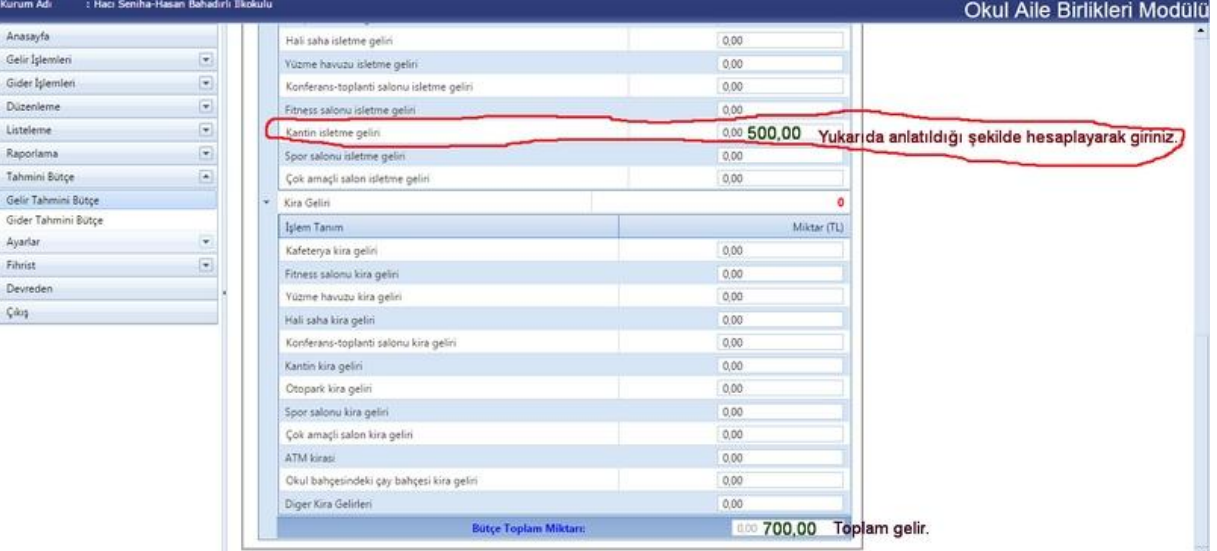

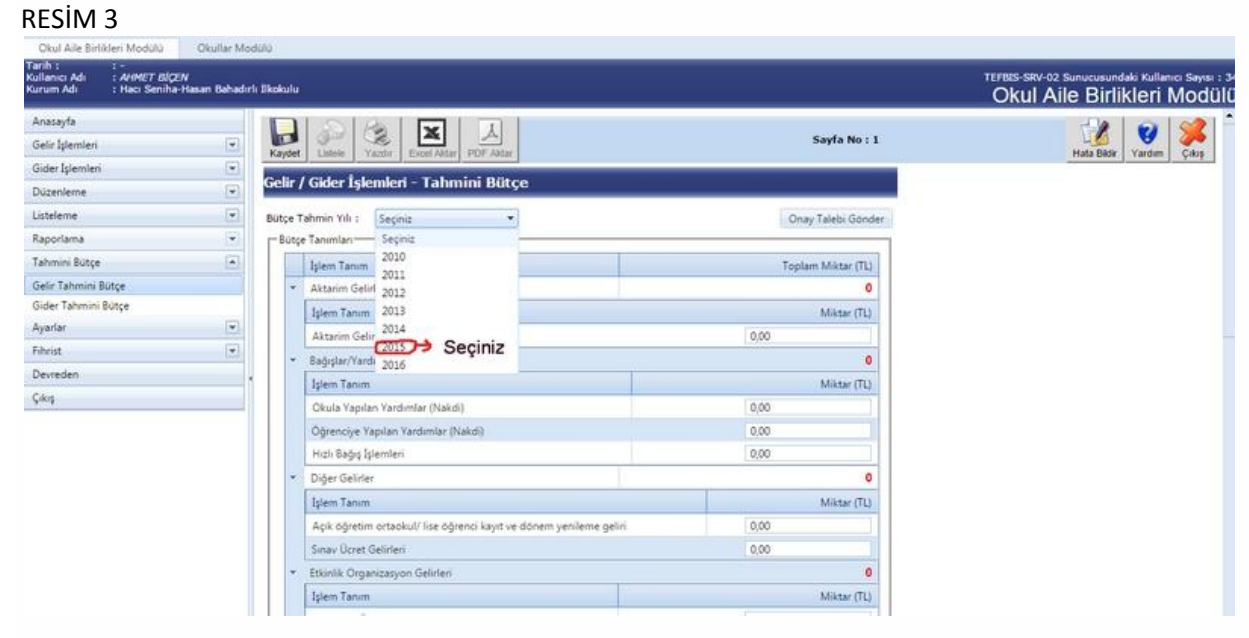

#### RESİM 4

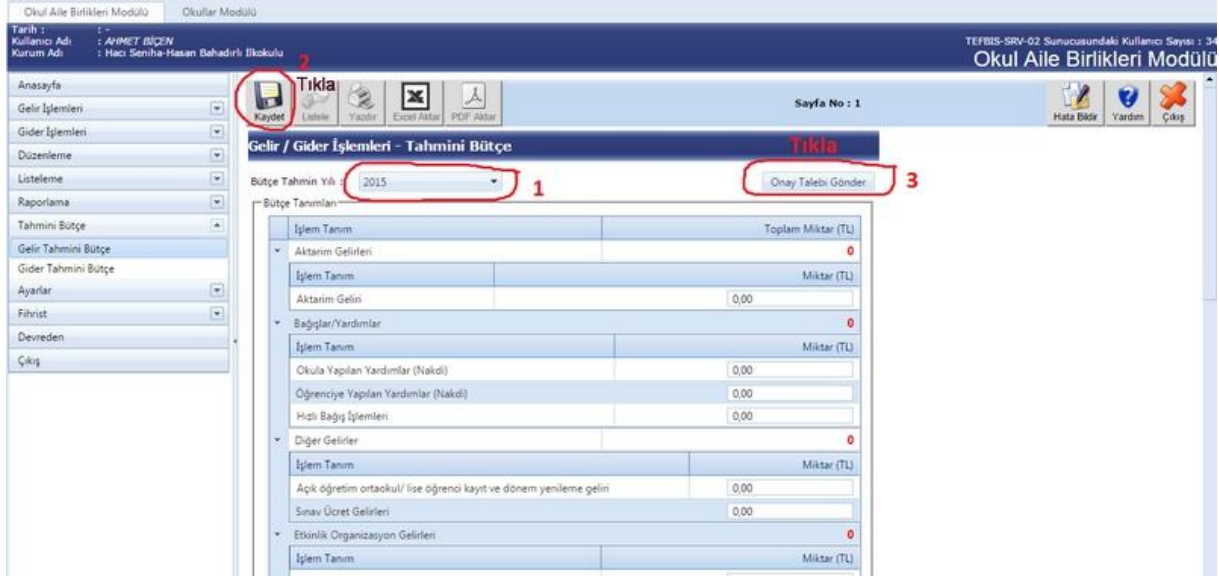